# **CITY OF EVART REGULAR VIRTUAL COUNCIL MEETING AGENDA**

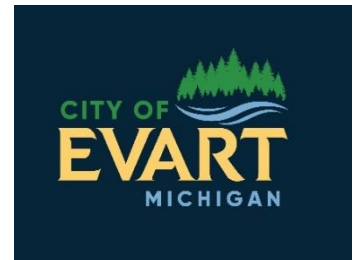

# **City of Evart**

5814 100<sup>th</sup> Avenue Evart, MI 49631 (231) 734-2181 [www.evart.org](http://www.evart.org/)

**MAYOR:**

John Joyce

#### **MAYOR PRO-TEM:** Sandy Szeliga

## **COUNCIL MEMBERS:**

Dan Elliott Ralph Carlson Matt Hildebrand

## **CLERK:**

Heather Pattee

## **CITY MANAGER:**

Sarah Dvoracek

# **Monday, May 4, 2020 @ 7:30 PM**

**Before each regular virtual council meeting there will be a standing pre-council work session from 7:00 pm to 7:30 pm. Steps for accessing Zoom follow the Agenda.**

Pledge of Allegiance Call Meeting to Order Roll Call

# **Citizens' Comments – limited to 3-4 minutes per individual**

# **Consent Agenda**<br>**B.** Virtual City

- **B.** Virtual City Council Minutes April 20, 2020
- **C.** Virtual City Council Minutes for Budget Workshop April 24, 2020
- **D.** Vendors List \$62,111.60

# **Amendments to and Approval of Agenda**

Letter of resignation - Heather Patte, City Clerk

# **UNFINISHED BUSINESS**

- **E.** Fireworks 2020 (discussion only no attachments)
- **F.** Appraisal for Industrial Park Lots (discussion only no attachments)
- **G.** Accepting Deed/Annexation of Evart Industrial Properties, LLC
- (discussion only no attachments)
- **H.** 2020-2021 Budget with changes made after budget workshop

# **NEW BUSINESS**

**I.** Request for Traffic Study Engineering Services School Zone Safety Review

**J.** Request for discussion only regarding obtaining preliminary engineering for future projects (discussion only no attachments)

# **Informational Attachments (No council action needed)**

- $\mathsf{K}$ . Accounts Payable Report  $(4/21/20 5/4/20)$
- **L.** Payroll Report (4/30/20 5/4/20)
- **M.** Summary of all Funds March 2020
- **N.** Revenue and Expense Report April 2020

Citizens' Comments – limited to 3-4 minutes per individual

# **ADJOURNMENT**

Documents to be signed during council meeting:

# **Zoom Virtual Meeting: How to Join In**

#### *Join Using a Link*

- 1. Open your web browser
- 2. Type in the url:

#### **<https://us02web.zoom.us/j/312147129>**

This will open the meeting prompt loading page for the meeting

#### *Entering the Meeting*

Once you have accessed the meeting using your web browser

1. You will be asked to **Open Zoom**

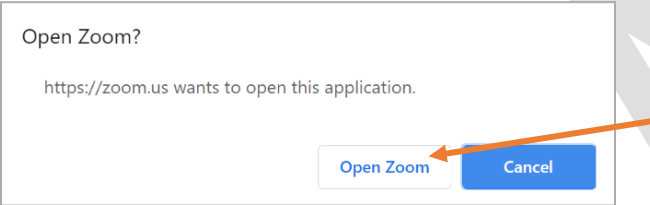

*The language of this pop up notification may be different depending on your browser*

**2.** Click **Open Zoom**

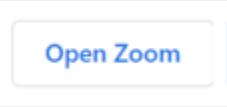

3. Click **Join with Computer Audio**

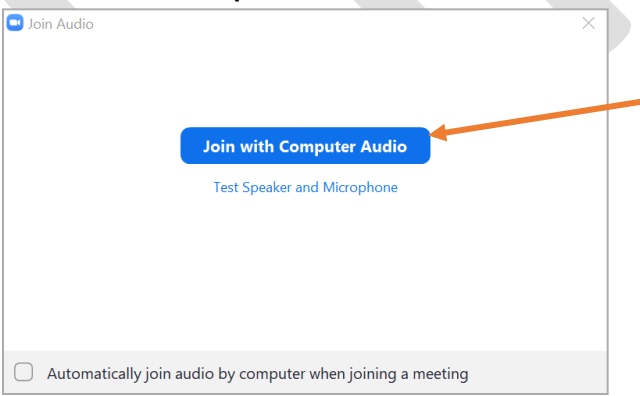

a. You can test the audio before joining by clicking **Test Speaker and Microphone**

You are now in the meeting. If you join prior to the start time you will be in a digital waiting room. Five minutes prior to the start of the meeting, the moderator will grant you access.

#### *Join via Phone*

- 1. On your phone, dial the teleconferencing number provided in your invite Dial **1-888-788-0099**
- 2. Enter the **Meeting ID** number when prompted using your key/dial pad **Meeting Id: 545 676 695**

You will be prompted to enter your unique participant ID. This only applies if you have joined on the computer or mobile device or are a panelist in a webinar**. Press #** to skip.

You are now in the meeting. If you join prior to the start time you will put on hold. Five minutes prior to the start of the meeting, the moderator will grant you access.

## **To Participate in Public Commentary**

#### **Viewing via URL link**

- For those watching our virtual meeting on their device, if you wish to ask a question or make a statement, please type your question in the Chat provided. It will then be read to the council.
- If you wish to speak a statement or question via your device's microphone or audio, please indicate so in the chat window. The moderator will unmute your audio when it is your turn to speak.
- Video questions, at this time, are not available.

#### **Teleconferencing**

- If you wish to speak during public comment please press \*9 on your telephone keypad, which will alert the moderator of your desire to speak.
- Please ensure you are in a quiet location and mute any video streams so all will be able to hear your comments.
- When it is your turn to speak, the moderator will identify you by the last four digits of your phone number.